## **Technische Daten USB Interface, IP Interface/Router**

### **Technical Data USB Interface, IP Interface/Router**

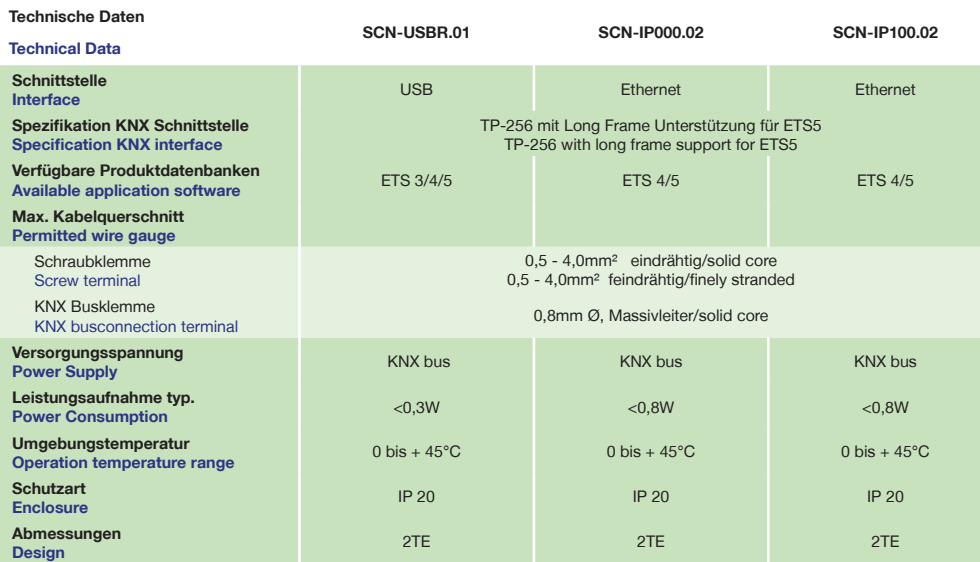

### **Anzeigeelemente IP Interface/Router - Display IP Interface/Router**

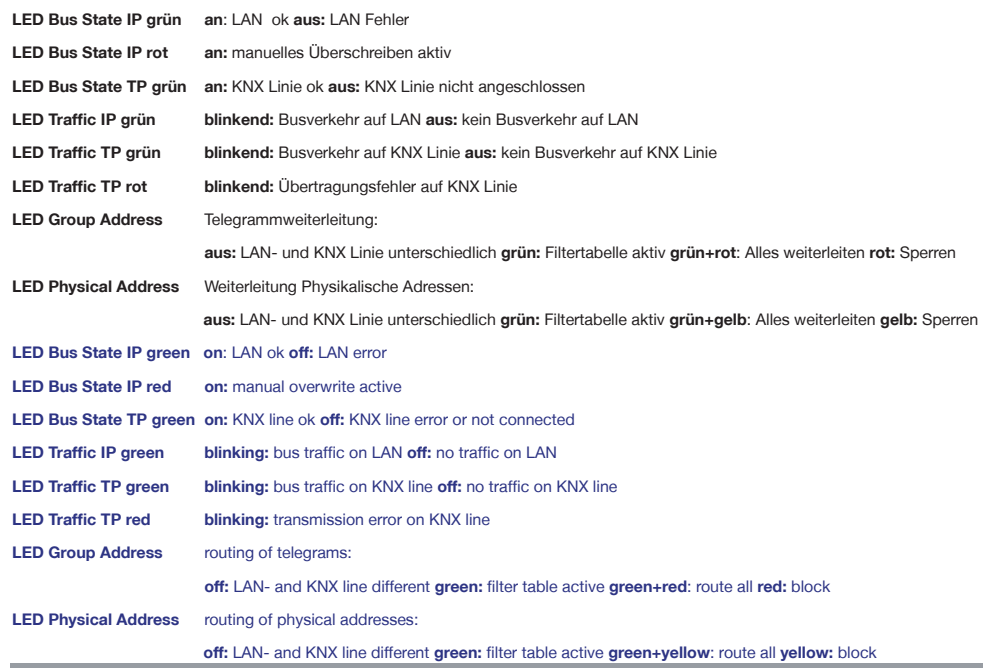

# **MDT technologies GmbH** • 51766 Engelskirchen • Papiermühle 1

Tel.: +49-2263-880 • Fax: +49-2263-4588 • knx@mdt.de • www.mdt.de

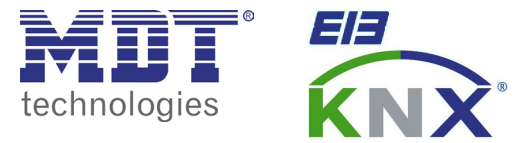

# **Betriebsanleitung USB Interface, IP Interface/Router**

**nur für autorisiertes Elektrofachpersonal Operating Instructions USB Interface, IP Interface/Router for authorised electricans**

#### **Allgemeine Sicherheitshinweise - Important safety notes**

 **Lebensgefahr durch elektrischen Strom - Danger High Voltage**

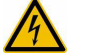

• Das Gerät darf nur von Elektrofachkräften montiert und angeschlossen werden. Beachten sie die länderspezifischen Vorschriften sowie die gültigen KNX-Richtlinien. Die Geräte sind für den Betrieb in der EU zugelassen und tragen das CE Zeichen. **Die Verwendung in den USA und Kanada ist nicht gestattet.** 

Installation and commissioning of the device only be carried out by authorised electricans. The relevant standards, directives, regulations and instructions must be observed. The devices are approved for use in the EU and have the CE mark. **Use in USA and Canada is prohibited.**

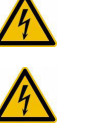

# **Anschlußklemmen, Bedien- und Anzeigeelemente USB Interface, IP Interface/Router Terminals, Operating and Display USB Interface, IP Interface/Router**

 **SCN-USBR.01**

 **SCN-IPx00.02**

1

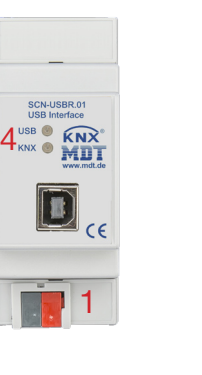

1 - Busanschlußklemme

2 - Programmiertaster - Programming key

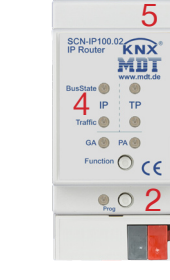

 - KNX busconnection terminal 3 - Rote Programmier LED - Red programming LED

> 4 - LED Anzeigen - LED indicators

5 - Ethernet Schnittstelle - Ethernet interface

**Technische Änderungen und Irrtümer vorbehalten, Abbildungen können abweichen.**

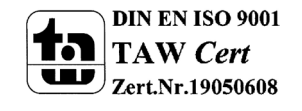

# **Montage und Anschluß USB Interface, IP Interface/Router Installation USB Interface, IP Interface/Router**

1. Montieren Sie das Interface auf der Hutschiene. Place the Interface on the DIN 35mm rail.

2. Schließen Sie das Interface am KNX Bus an. Connect the Interface to the KNX bus.

3. Busspannungsversorgung zuschalten. Switch on KNX power supply.

#### **Anschlußbeispiel SCN-USBR.01 - Exemplary circuit diagram SCN-USBR.01**

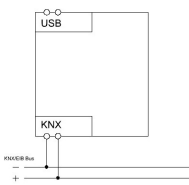

#### **Anschlußbeispiel SCN-IPx00.02 - Exemplary circuit diagram SCN-IPx00.02**

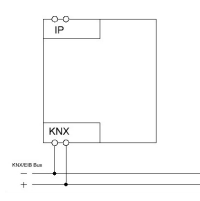

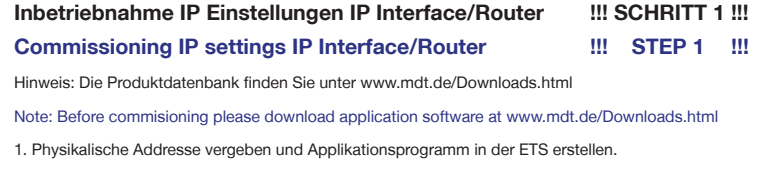

Assign the physical address and set parameters with the ETS.

2. Laden Sie die Physikalische Addresse und das Applikationsprogramm in das Interface.

Drücken Sie kurz den Programmiertaster wenn Sie dazu aufgefordert werden. Die Prog. LED leuchtet rot.

Upload the physical address and parameters into the Interface.

After request press programming button shortly. The Prog. LED lights up red

3. Die rote LED erlischt nach erfolgreicher Programmierung.

After sucessfull programming the red LED turns off.

# **Beschreibung USB Interface, IP Interface/Router**

### **Description USB Interface, IP Interface/Router**

**KNX USB Interface:** Schnittstelle zur bidirektionalen Verbindung zwischen EIB/KNX Bus und der USB Schnittstelle am PC. Das USB Interface verfügt über eine galvanische Trennung zwischen USB Anschluß und EIB/KNX Bus. **KNX IP Interface:** Schnittstelle zur bidirektionalen Verbindung zwischen EIB/KNX Bus und dem PC über LAN. Mit dem KNX IP Interface wird die Busprogrammierung über TCP/IP ermöglicht. 4 gleichzeitige Verbindungen möglich. **KNX IP Interface mit IP Routing:** Funktion wie KNX IP Interface, jedoch mit EIB/KNX Linien-/Bereichskoppler Funktionalität. Die Schnittstelle ermöglicht die Weiterleitung von Telegrammen zwischen verschiedenen Linien über TCP/IP. Zusätzlich verfügt das IP Interface/Router über folgende Funktionen: • Long frame Unterstützung für ETS5 • Spannungsversorgung über KNX Bus, keine externe Spannungsversorgung notwendig • Verschlüsselte Übertragung beim Versenden von Emails • Zeitserverfunktion um Datum und Uhrzeit auf den KNX Bus zu senden

Die MDT KNX Interfaces sind zur festen Installation auf einer Hutprofilschiene in Starkstromverteilungen vorgesehen.

Die Montage muss in trockenen Innenräumen erfolgen.

**KNX USB Interface:** The USB Interface enables the communication between the PC and the KNX/EIB system. The USB interface is galvanically isolated from the KNX/EIB bus.

**KNX IP Interface:** The IP Interface enables the communication between the PC and the KNX/EIB system via LAN. 4 simultaneous connections possible.

**KNX IP Interface with routing:** This interface offers the same functions as the IP Interface, but the device routes

telegrams as a line/area coupler using the the LAN.

Additionally the IP Interface/Router has following functions:

• Long frame support for ETS5 • Power supply by KNX bus, no external bus power supply required

• Encrypted transmission at sending emails • Time server functions to send time and date on the KNX bus

The MDT KNX Interfaces are modular installation devices for fixed installation in dry rooms. They fit on DIN 35mm rails in power distribution boards or closed compact boxes.

# **Inbetriebnahme TP Einstellungen IP Interface/Router !!! SCHRITT 2 !!! Commissioning TP settings IP Interface/Router !!! STEP 2 !!!**

1. Physikalische Addresse fur die TP Schnittstelle vergeben und Applikationsprogramm in der ETS erstellen.

Assign the physical address for the TP interface and set parameters with the ETS.

2. Laden Sie die Physikalische Addresse und das Applikationsprogramm in das Interface.

Wenn Sie dazu aufgefordert werden drücken Sie den Programmiertaster so lange bis die Prog. LED rot blinkt.

Upload the physical address and parameters into the Interface.

After request press programming button so long until the Prog. LED is blinking.

3. Die rote LED erlischt nach erfolgreicher Programmierung.

After sucessfull programming the red LED turns off.

**Technische Änderungen und Irrtümer vorbehalten, Abbildungen können abweichen.**

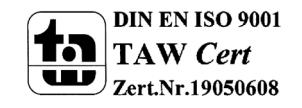

#### **MDT technologies GmbH** • 51766 Engelskirchen • Papiermühle 1

Tel.: +49-2263-880 • Fax: +49-2263-4588 • knx@mdt.de • www.mdt.de